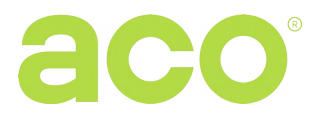

INSTRUKCJA OBSŁUGI CYFROWYCH PANELI DOMOFONOWYCH INSPIRO+wideo

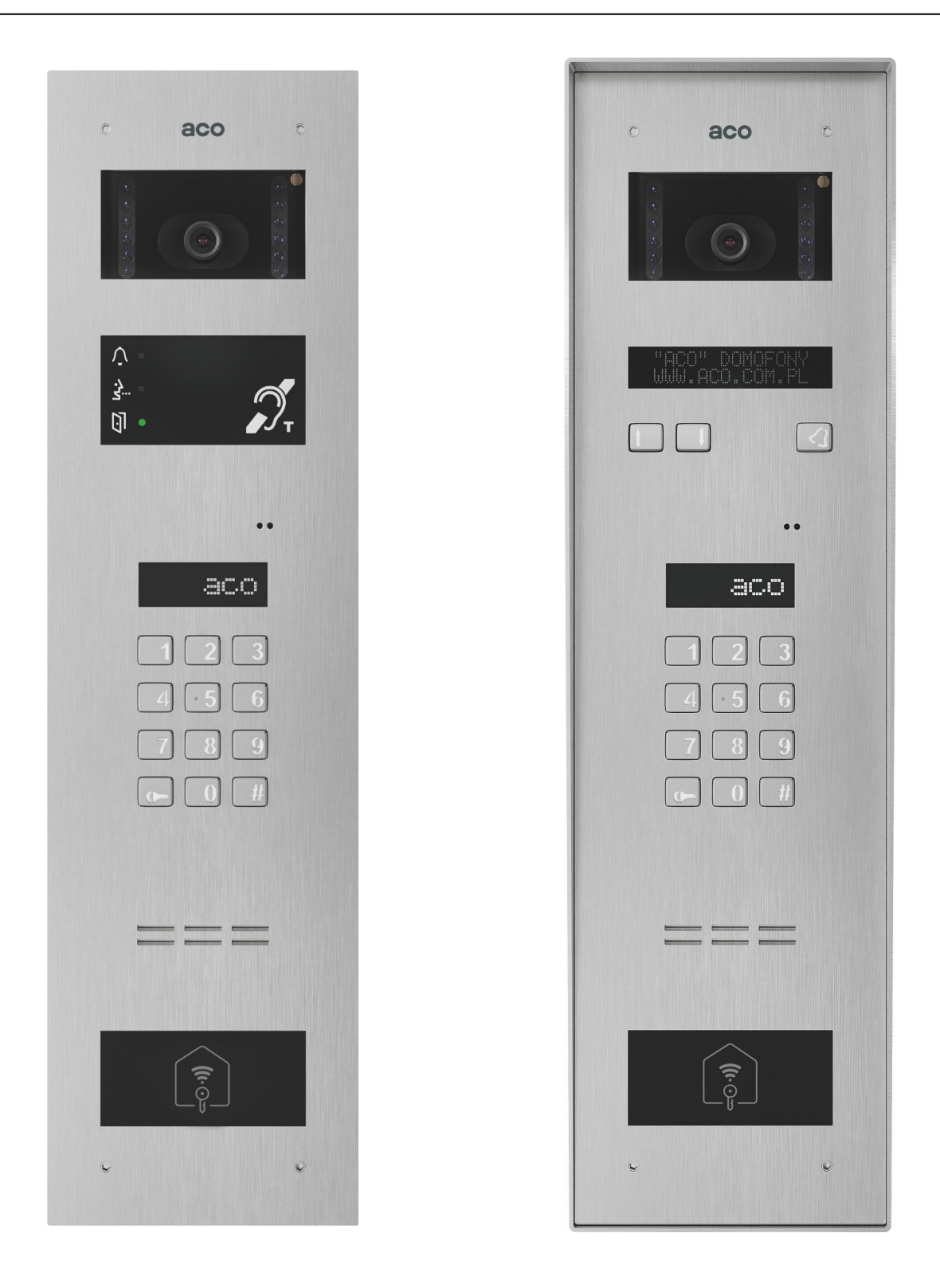

**WAŻNE!** Dezynfekując domofony wykonane ze stali nierdzewnej, należy używać środki czyszczące, oparte wyłącznie na bazie alkoholu. Wszelkiego rodzaju chlorki (które są obecne w składzie popularnych środków czyszczących) są szkodliwe dla powierzchni stalowej, ponieważ ścierają jej naturalną powłokę ochronną i zwiększają ryzyko pojawienia się śladów korozji.

## **ZASADY SKŁADOWANIA ZUŻYTYCH URZĄDZEŃ ELEKTRYCZNYCH**

Zużyte urządzenia elektryczne nie mogą być składowane wraz z innymi odpadami. Należy je składować w miejscach do tego przeznaczonych. W tym celu prosimy zwrócić się do odpowiedzialnych instytucji lub firm zajmujących się recyklingiem odpadów. - Dyrektywa 2002/96/we/ z dnia 27.01.2003

# **MONTAŻ PANELU**

Panel montujemy na ścianie budynku tak, aby zminimalizować działanie niekorzystnych warunków atmosferycznych. W typowych przypadkach kamera powinna znajdować się na wysokości około 1,60m od podłoża. Najlepiej doświadczalnie sprawdzić miejsce montażu i położenie panelu. Należy unikać miejsc, w których obiektyw kamery może być narażony na bezpośrednie, prostopadłe, działanie promieni światła (słońce, lampy uliczne, itp).

Puszkę do montażu podtynkowego panelu montujemy za pomocą kołków rozporowych i gipsu w odpowiednim otworze ściany w taki sposób, aby przednia krawędź puszki znajdowała się równo z powierzchnią ściany.

**UWAGA!** Dla prawidłowego funkcjonowania i zapewnienia bezpieczeństwa użytkowania panelu domofonowego (w metalowej ramce) należy podłączyć do uziemienia łącząc zacisk "uziemienie" na korpusie z odpowiednią instalacją ochronną (PE).

Połączenie między panelem a elektrozaczepem i zasilaczem zaleca się wykonać przy użyciu przewodu o przekroju 1 mm<sup>2</sup>(np. LY1,0). Długość przewodu nie powinna przekraczać 7m w przypadku obwodu elektrozaczepu i 15m w przypadku obwodu zasilania! Za mała moc zasilania, zbyt mały przekrój przewodów oraz za długie połączenia (spadki napięć) mogą spowodować wystąpienie zakłóceń pracy urządzenia (np. zakłócenia toru audio: tzw. "buczenie" lub zadziałanie układu resetu i ponowne uruchomienie urządzenia, tym bardziej w trakcie otwierania zamka elektrycznego). Napięcie zasilania 15V DC z zasilacza systemu do zacisków sumatora należy doprowadzić przewodem 2 x 1mm<sup>2</sup>.

Elektrozaczep bez określonej polaryzacji podłączamy dowolnie do zacisków "ELOCK", stosując elektrozaczep rewersyjny należy założyć zworę Z13 (jeżeli występuje)! Przy pracy z elektrozaczepem rewersyjnym na wyjściu "ELOCK" pojawia się napięcie w zależności od zastosowanego zasilacza - należy zastosować odpowiedni elektrozaczep rewersyjny. Można również zastosować moduł MOD-DC-12V, który dostarczy do elektrozaczepu rewersyjnego napięcie 12VDC w przypadku zasilania domofonu z zasilacza 15V DC. Dodatkowe wyjście przekaźnikowe "OUTPUT" (tylko Master) można wykorzystać do sterowania np. kolejnej bramy (ustawienie fabryczne) za pomocą kodu (z "podwójnym kluczykiem") i przycisku F2 unifonu. Czas zadziałania i funkcje wyjścia "OUTPUT" możemy zmienić w programie parametry dodatkowego modułu wejścia-wyjścia "I/O", port 2 (analogicznie jak modułu CND-I/O).

### **Wszystkie połączenia instalacji należy lutować!**

Do panelu doprowadzamy następujące przewody:

- $\bullet$  2 żyły x 1mm<sup>2</sup> zasilające panel (podłączone do sumatora),
- 2 żyły x 1mm<sup>2</sup> do elektrozaczepu,
- 1 żyła przewodu w żółto zielonej izolacji do podłączenia uziemienia obudowy,
- magistrala systemu (Skrętka UTP, standard T568B): dla panelu "Master" 1 x Skrętka UTP, dla panelu "Slave" 2 x Skrętka UTP

# **MONTAŻ I PODŁĄCZENIE UNIFONÓW**

Unifony montujemy zgodnie z instrukcją montażu producenta. Podłączamy zwracając uwagę na poprawne ustawienie adresu w dekoderze monitora oraz czy wszystkie złącza RJ45 są poprawnie zaciśnięte (standard T568B), czy nie ma zwarć pomiędzy żyłami oraz czy żyły mają przejście. W przypadku złego zaciśnięcia nawet jednego złącza RJ45 lub zwarciu pomiędzy żyłami, może dojść do uszkodzenia monitora, rozdzielacza, panelu.

# **REGULACJA POZIOMU DŹWIĘKU**

Ustawień poziomu głośności dokonujemy po uzyskaniu połączenia z unifonem w następujący sposób:

- potencjometrem "MIC" regulujemy czułość mikrofonu panelu

- potencjometrem "SPK" regulujemy poziom głośności głośnika w panelu

- potencjometrem "SOUNDS" regulujemy poziom głośności dźwięków centrali

Po ustawieniu tych wartości należy kręcąc potencjometrem "**BALANCE**" ustalić położenie punktów, w których następuje wzbudzenie (piszczenie) w głośniku i ustawić potencjometr w połowie między tymi punktami.

## **PARAMETRY ELEKTRYCZNE PANELU**

- Zasilanie 13,5 15V DC (15V DC zalecany zasilacz z oferty ACO)
- Minimalny pobór mocy w trybie czuwania ~1,6W
- Pobór prądu max. 535mA (bez elektrozaczepu)
- Dopuszczalne obciążenie wyjścia elektrozaczepu 1A (ok. 0,5A dla rewersyjnego)
- Maksymalna długość linii 70m od ostatniego zasilacza, łącznie 300m przy wykorzystaniu dodatkowych zasilaczy.
- Typ instalacji: cyfrowy system PV (Skrętka cat.5e lub 6)
- Kompatybilny z systemem cyfrowym P

## **SCHEMAT POŁĄCZENIA POJEDYNCZEGO PANELU INSPIRO+ W SYSTEMIE VIDEO**

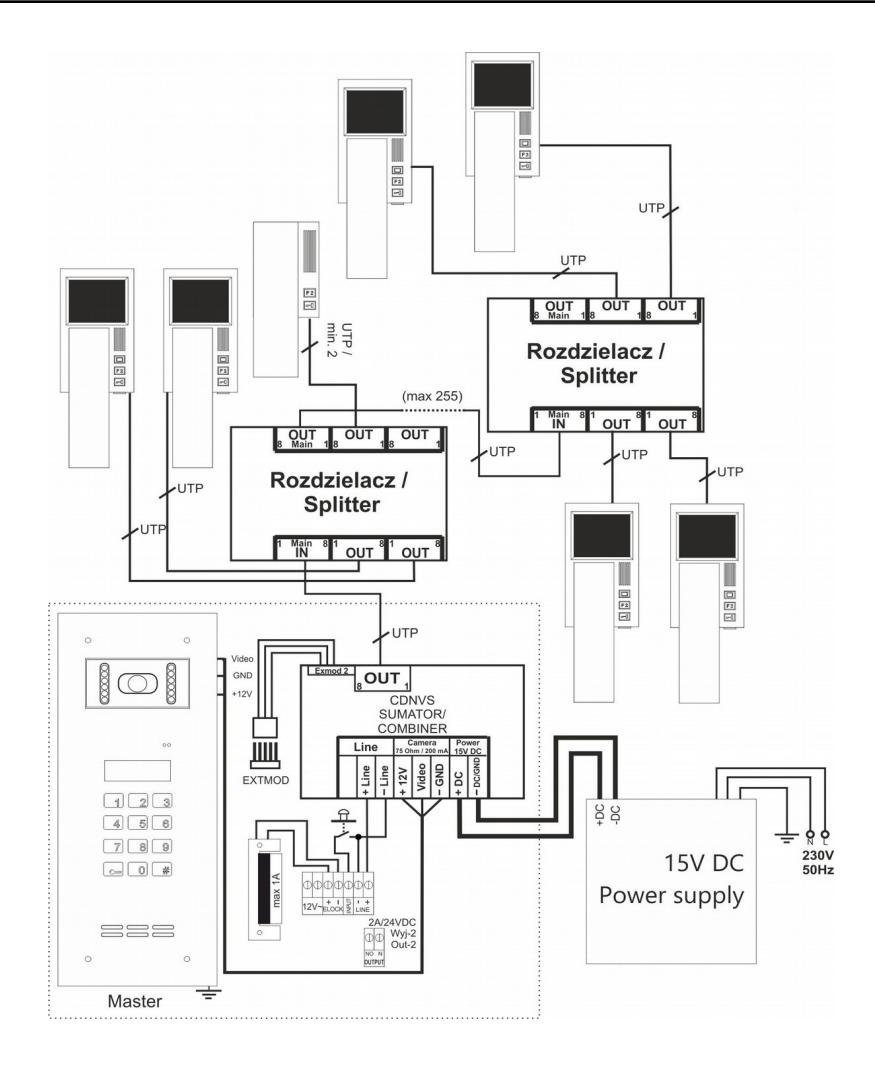

### **OBSŁUGA**

W stanie spoczynku na ekranie wyświetla się "Intro" (domyślnie "**aco**"). "Intro" można dowolnie konfigurować. Fabrycznie możemy dzwonić na numery od 1 do 255, co odpowiada bezpośrednio adresom fizycznym ustawionych w odbiornikach (możemy ustawić za pomocą programu komputerowego dowolne wybieranie z przedziału od 0 od 999999 i przypisać je dowolnie do adresu odbiornika oraz ograniczyć zakres obsługiwanych odbiorników). Dzwonienie polega na wybraniu za pomocą przycisków klawiatury numeru lokalu lub jeżeli występuje moduł 230E, można wybrać "strzałkami" wpis i nacisnąć przycisk "dzwonka". Po ok. 3 sek. odbiornik w wybranym lokalu zacznie dzwonić. Jeżeli w trybie dzwonienia połączenie zostanie odebrane można prowadzić rozmowę i otwierać drzwi. Otwieranie drzwi kodem użytkownika (lokatora) polega na wybraniu klawiaturą numeru lokalu dla którego przypisany jest kod, zatwierdzeniu przyciskiem "klucz" i wybraniu czterocyfrowego kodu. W celu wydrukowania pełnej tabeli kodów użytkowników lub gotowych wizytówek dla lokatorów wraz z instrukcją użytkowania, należy skorzystać z "Generatora kodów ACO" dostępnego na stronie www.aco.com.pl w strefie użytkownika ("do pobrania"). Dla każdej centrali "Master" tabela kodów jest wpisana fabrycznie z tyłu urządzenia jako 4-cyfrowy numer, a dla urządzeń "Slave" należy wpisać tą samą tabelę co w "Master". Otwieranie jednym z pięciu kodów administratora polega na wybraniu klawiaturą przycisku "klucz", a następnie sześciocyfrowego kodu.

Kod administratora przeznaczony jest dla osób administrujących budynek, np.: służb technicznych, listonoszy, gospodarzy domu itp. Otwieranie drzwi nastąpi również po zwarciu wejście dodatkowego **INPUT** do masy. Dla urządzeń wyposażonych w czytnik zbliżeniowy (ACC) otwieranie nastąpi po zbliżeniu wpisanej do urządzenia karty lub breloka zbliżeniowego (lokatora lub administratora/instalatora). Jeżeli karta/brelok nie jest wpisany słychać będzie w głośniku potrójny "beep". W trakcie otwierania drzwi na wyświetlaczu pojawia się napis "Wejdź!". Uruchomienie wyjścia **OUTPUT** (tylko Master) nastąpi po naciśnięciu przycisku F2 w odbiorniku (w czasie rozmowy) lub po wpisaniu kodu użytkownika – należy nacisnąć dwukrotne przycisku "klucz" przed wpisaniem tego samego kodu, co dla podstawowego otwierania. Dla urządzeń z ACC uruchomienie drugiego wyjścia nastąpi po nienaciśnięciu przycisku "klucz" i zbliżeniu wpisanej do urządzenia karty lub breloka zbliżeniowego. W trakcie aktywności wyjścia na wyświetlaczu pojawi się napis "Wyj-2". W przypadku pracy z modułem 4 stref SW4S-DIN (obsługa 1020 lokali) należy ustawić odpowiednią opcję w programie komputerowym (szczegóły montażu i instalacji znajdują się w instrukcji rozszerzonej).

#### **PROGRAMOWANIE**

Wejścia do menu instalatora: należy wcisnąć przycisk "klucz" i w ciągu 5 sekund wpisać "1507xxxx", gdzie "xxxx" to czterocyfrowe **Hasło Instalatora:** fabrycznie są to ostatnie 4 cyfry numeru seryjnego dostępnego na naklejce na płytce elektroniki. Hasło powinno być **zmienione** na własne! (w menu 7 – należy podać najpierw aktualne hasło, a następnie nowe). **UWAGA!** W starszych wersjach paneli (do K-14) fabryczne hasło instalatora to "0000". Potwierdzeniem wejścia w menu instalatora jest sygnał dźwiękowy, pojawienie się na wyświetlaczu wersji oprogramowania i następnie programu nr 0: "Otwie". Poruszanie się po Menu odbywa się za pomocą przycisków "2" w górę i "8" w dół. Wejście w aktualnie wyświetlane menu oraz wprowadzone wartości zatwierdzamy przycisk "Klucz". W trybie instalatora możliwe jest zresetowanie (ponowne uruchomienie) panelu poprzez wciśnięcie jednocześnie przycisków 7 i 9. W momencie wyjścia z menu instalatora (przyciskiem "**#**"), wyświetlana jest aktualna temperatura wewnątrz panelu.

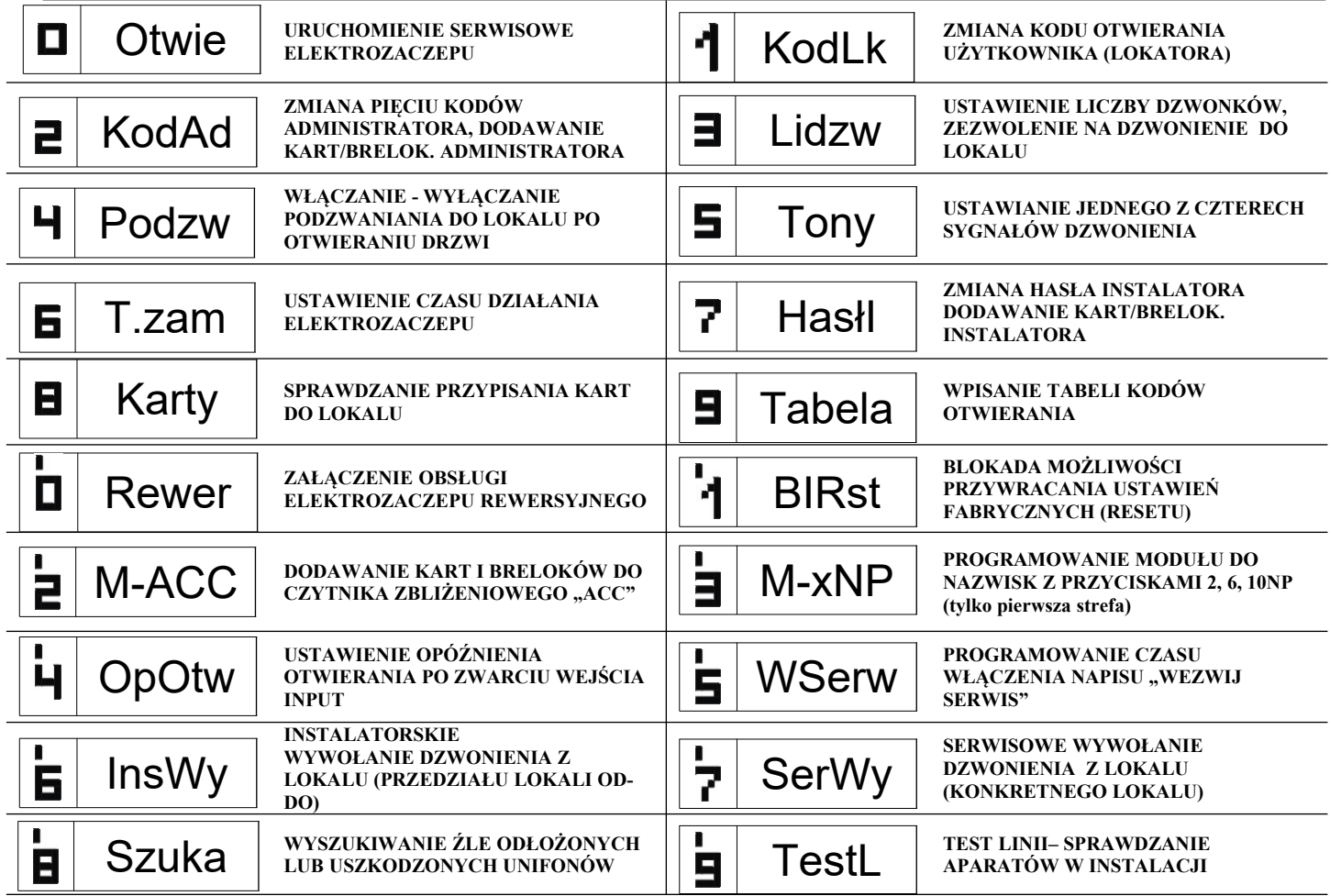

**OPIS MENU INSTALATORA**

UWAGA! Pełna konfiguracja centrali możliwa jest za pomocą oprogramowania komputerowego ("x700") do pobrania darmowo ze strony [www.aco.com.pl.](file:///C:/Users/i.bukowska/Downloads/www.aco.com.pl) Do podłączenia centrali z komputerem wymagany jest opcjonalny kabel CDN-USB, który należy dokupić oddzielnie. Ze strony również można pobrać rozszerzoną instrukcje obsługi centrali CDNP wraz z opisem typowych problemów.